# PROGRAMMĒŠANA

(izmēģinājuma darbs tiešsaistē) 2024. gada 12. februārī

Skolēni izmēģinājuma darbu programmēšanā (augstākais mācību satura apguves līmenis) veic tiešsaistē, tīmekļa vietnē https://eksameni.vps.gov.lv (turpmāk – Eksāmena vidē), 2024. gada 12. februārī no plkst. 14.00.

### Izmēģinājuma darba saturs:

Izmēģinājuma darbam ir viens variants. Skolēniem ir jāveic:

- 15 uzdevumi 1. daļā.
- 5 uzdevumi 2. daļā,
- 2 uzdevumi 3. daļā,
- 2 uzdevumi 4. daļā.

#### Skolēna darbavietas sagatavošana izmēģinājuma darbam:

- A4 lapa pierakstiem un informācija ar skolēna kodu un paroli autentifikācijai darbam Eksāmena vidē;
- Izdrukāts saraksts ar iesniedzamo materiālu nosaukumu piemēriem (sk. 3. lpp.) un palīglīdzekļiem atbilstoši eksāmena programmai, t. sk., atļautajām tīmekļa vietnēm (tīmekļa resurss "https://www.w3schools.com", domēna gov.lv tīmekļa vietnes).

#### IT speciālistam datorā jānodrošina:

- Iespēja skolēnam pieslēgties tikai kā izmēģinājuma darba lietotājam, lai skolēns nepiekļūtu iepriekš veidotiem failiem;
- Lokālā lietotne, kurā iespējams veikt relāciju datubāzes projektēšanu un rezultātu saglabāšanu PDF formātā;
- Izvēlēto programmēšanas valodu pirmkodu redaktori ar kompilatoriem, kuri nodrošina skolēnam lokālu izstrādes vidi;
- Izvēlēto programmēšanas valodu dokumentācijas, kuras ir iekļautas datorā instalētajā izstrādes vidē, programmēšanas valodu rīkkopās vai ir atsevišķi lejupielādētas.

Izmēģinājuma darba vadītājam jākontrolē skolēnu datori. To var izdarīt, piemēram, centralizēti pieslēdzoties skolēnu datoriem ar kādu no klasvadības programmām, piemēram, Veyon.

Piezīme: viens dators kopā ar programmatūru uz katriem 15 skolēniem tiek sagatavots rezervē un ieslēgts pirms izmēģinājuma darba norises sākuma.

#### Iespējamās problēmsituācijas:

- Ja darba laikā notiek interneta savienojuma kļūda vai kādi citi traucējumi, skolēnam pārtraukto darbu ir iespējams turpināt, atkārtoti pieslēdzoties Eksāmenu videi. Darba izpildes laiks netiek pagarināts. Informācija darba vadītājam: skolēniem, atkārtoti atsākot darbu, var būt nepieciešama darba uzsākšanas paroles ievadīšana no eksāmena vadītāja puses.
- Ja rodas individuālas tehniskas problēmas, palīdzību skolēniem sniedz izmēģinājuma darba vadītājs vai izglītības iestādes IT speciālists.
- Ja rodas tehniskas problēmas lielam skaitam skolēnu, izglītības iestāde par problēmām ziņo VISC Lietotāju atbalsta dienestam (t. 66051908).

## Izmēģinājuma darba norise<sup>1</sup>:

<sup>1</sup> lespējamas izmaiņas! Lūgums dienu pirms izmēģinājuma darba norises un norises dienā pārbaudīt VISC Lietotāju atbalsta dienesta tīmekļa vietni, vai nav veiktas izmainas!

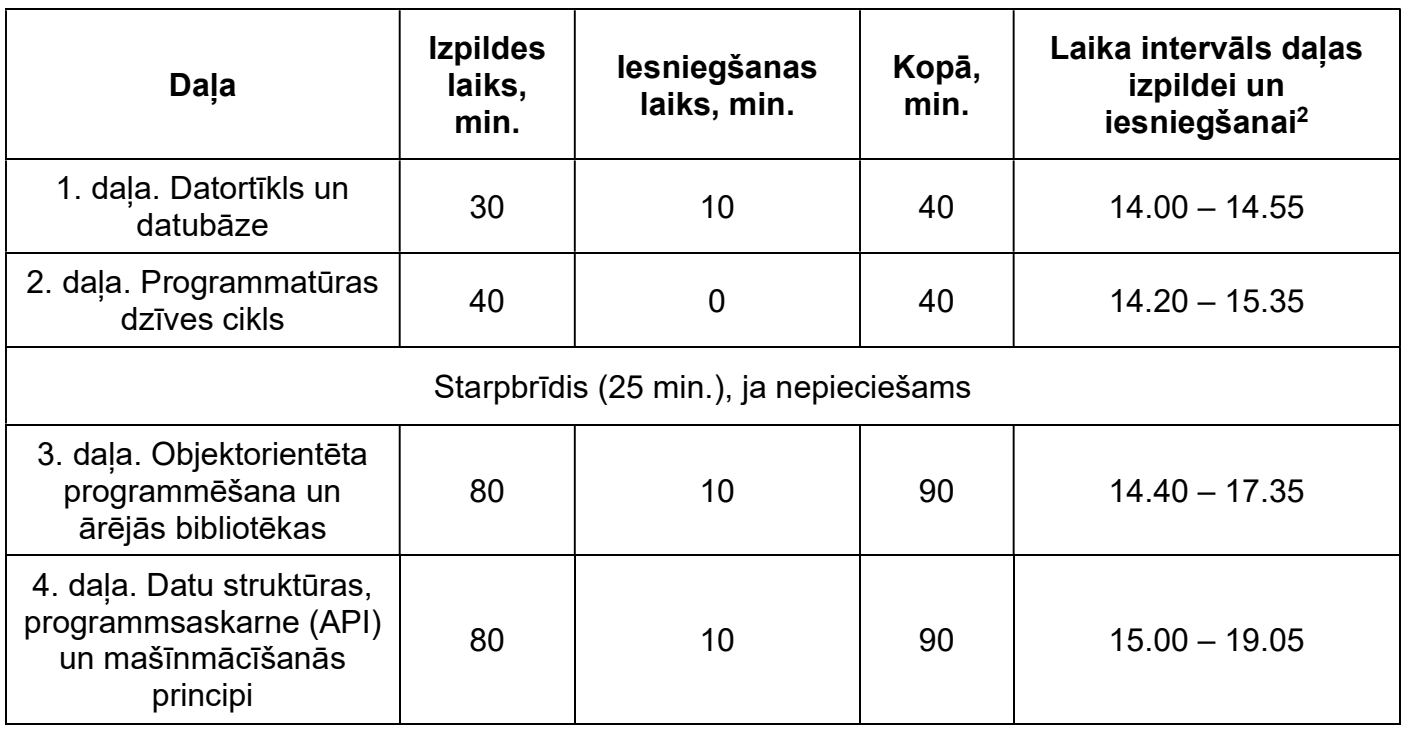

<sup>2</sup> Skolēns drīkst pabeigt jebkuru daļu arī ātrāk un uzsākt nākamās daļas pildīšanu atbilstoši norādītajam laika intervālam. Nākamās daļas izpildi nevarēs uzsākt ātrāk, kā grafikā norādīts. Nākamās daļas izpildes laiks šajā gadījumā netiek pagarināts.

Katram skolēnam nedaudz var atšķirties daļas uzsākšanas un pabeigšanas laiks!

- Ja tehnisku iemeslu dēļ daļas izpildi uzsāk vēlāk, tad daļas izpildes laiks ir ne ilgāks par norādīto daļas beigu izpildes laiku.
- Ja daļas izpildi nav iespējams uzsākt 15 min. laikā no norādītā laika, norises vadītājs nekavējoties informē VISC Lietotāju atbalsta dienestu.
- Ja darbu nevar uzsākt pusstundas laikā, tad izmēģinājuma darbā var nepiedalīties.

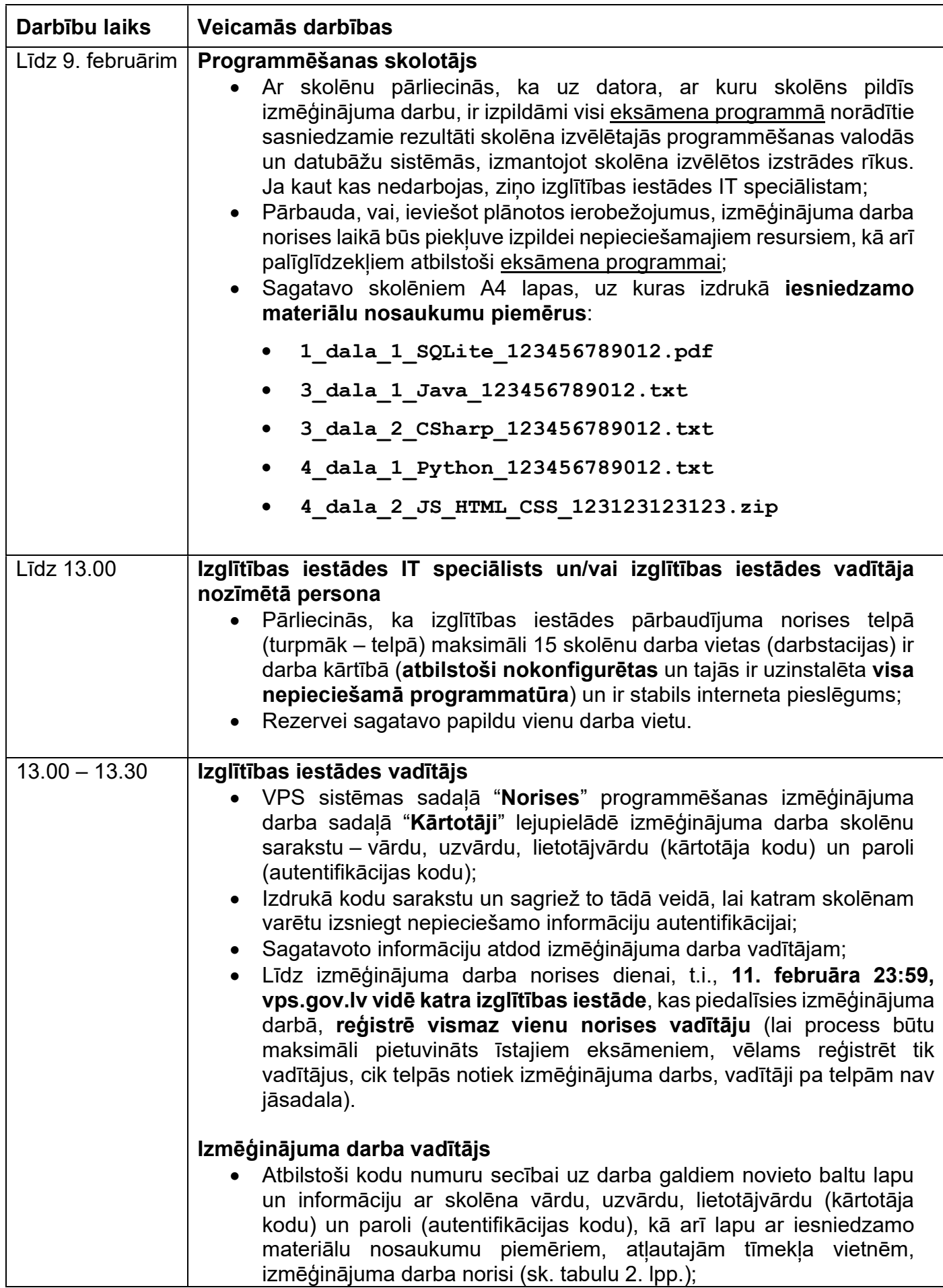

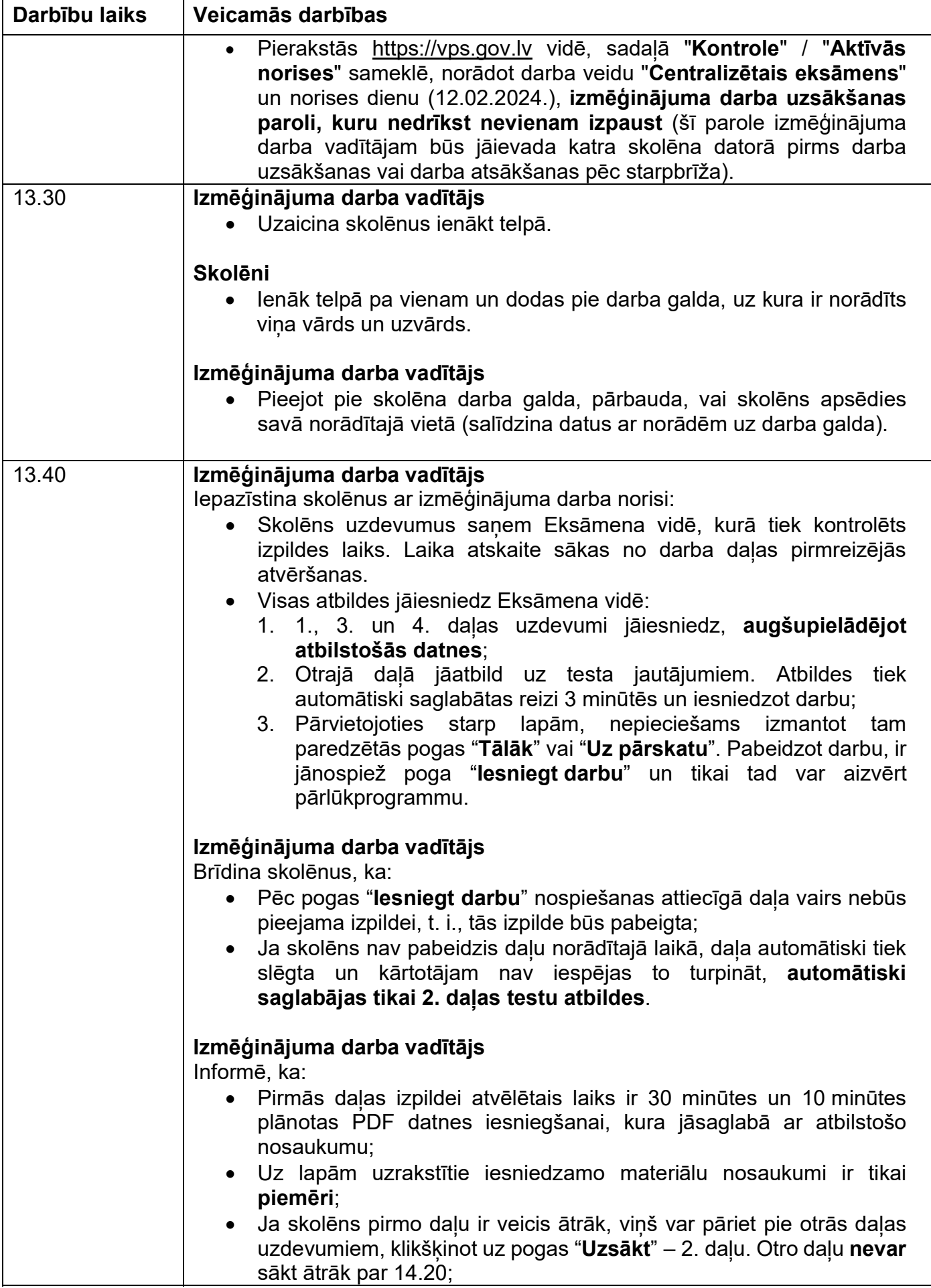

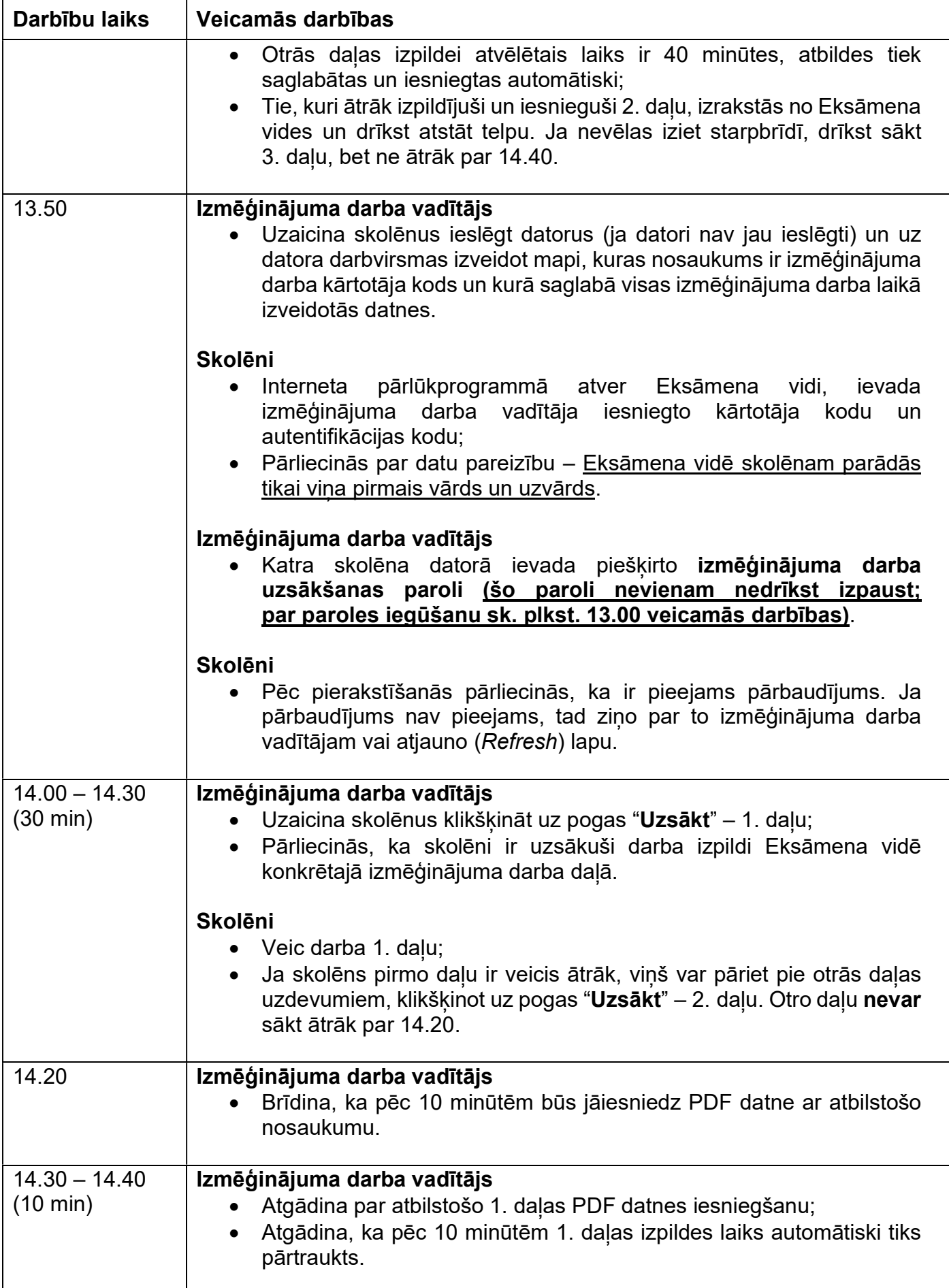

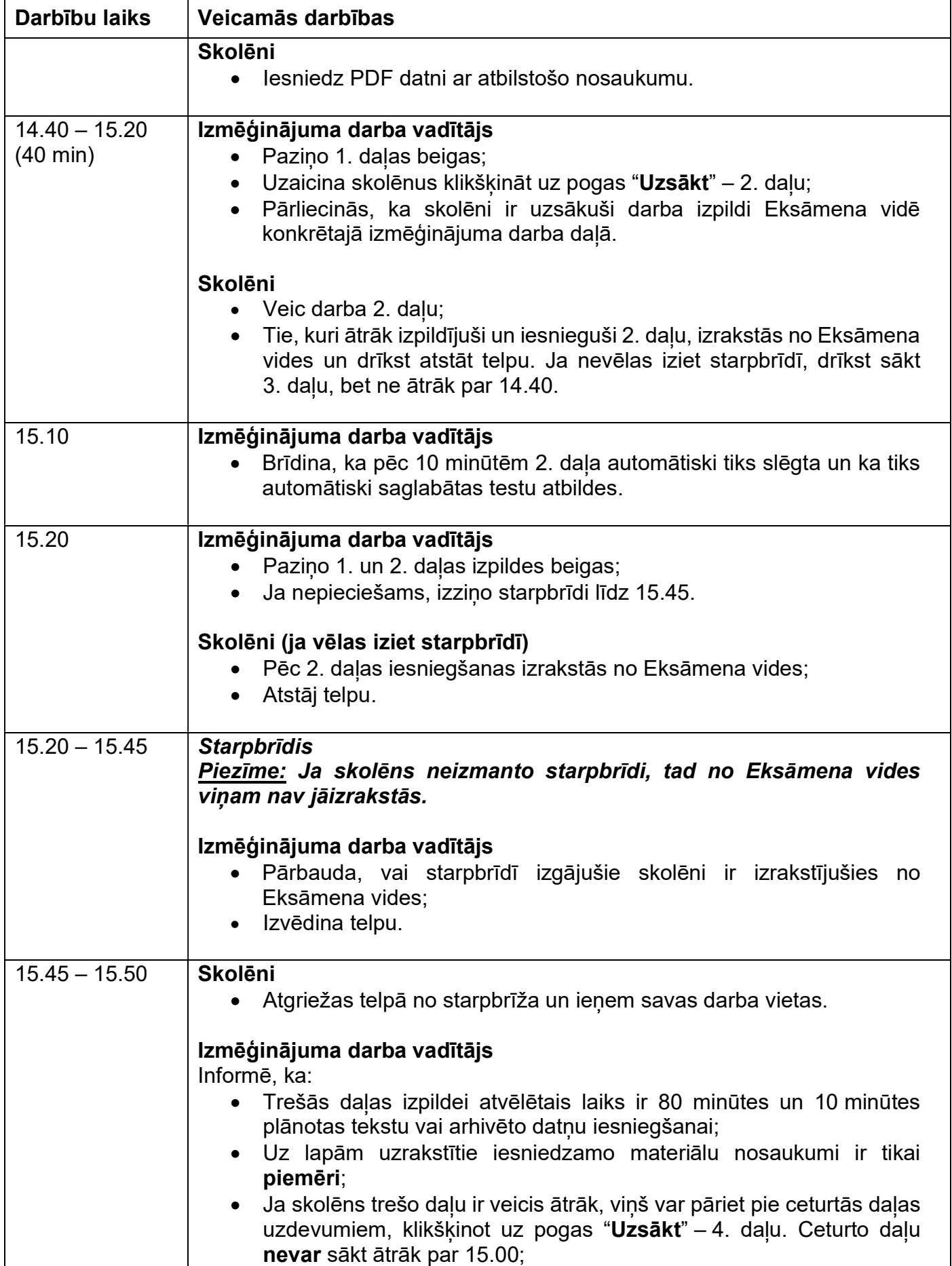

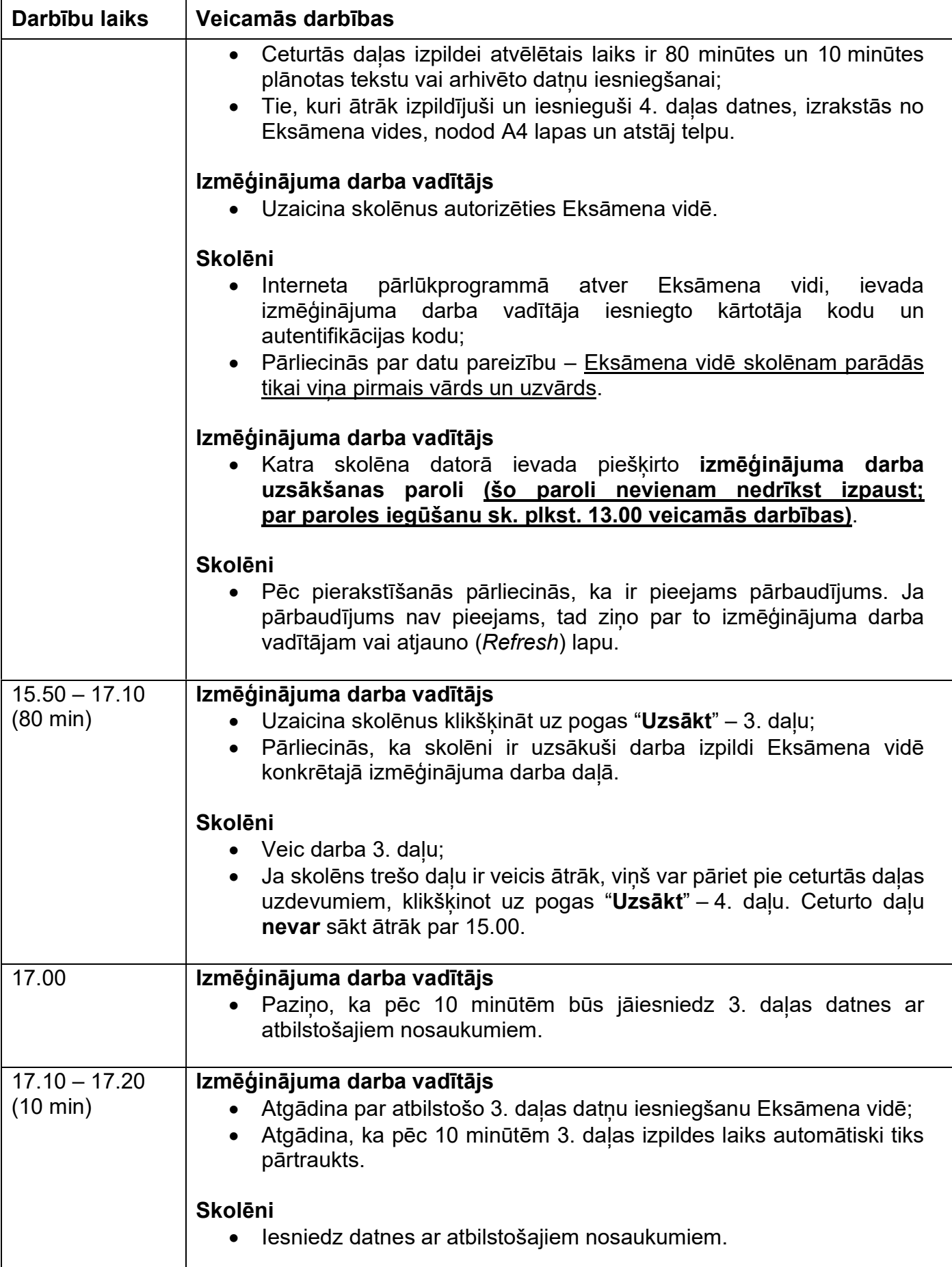

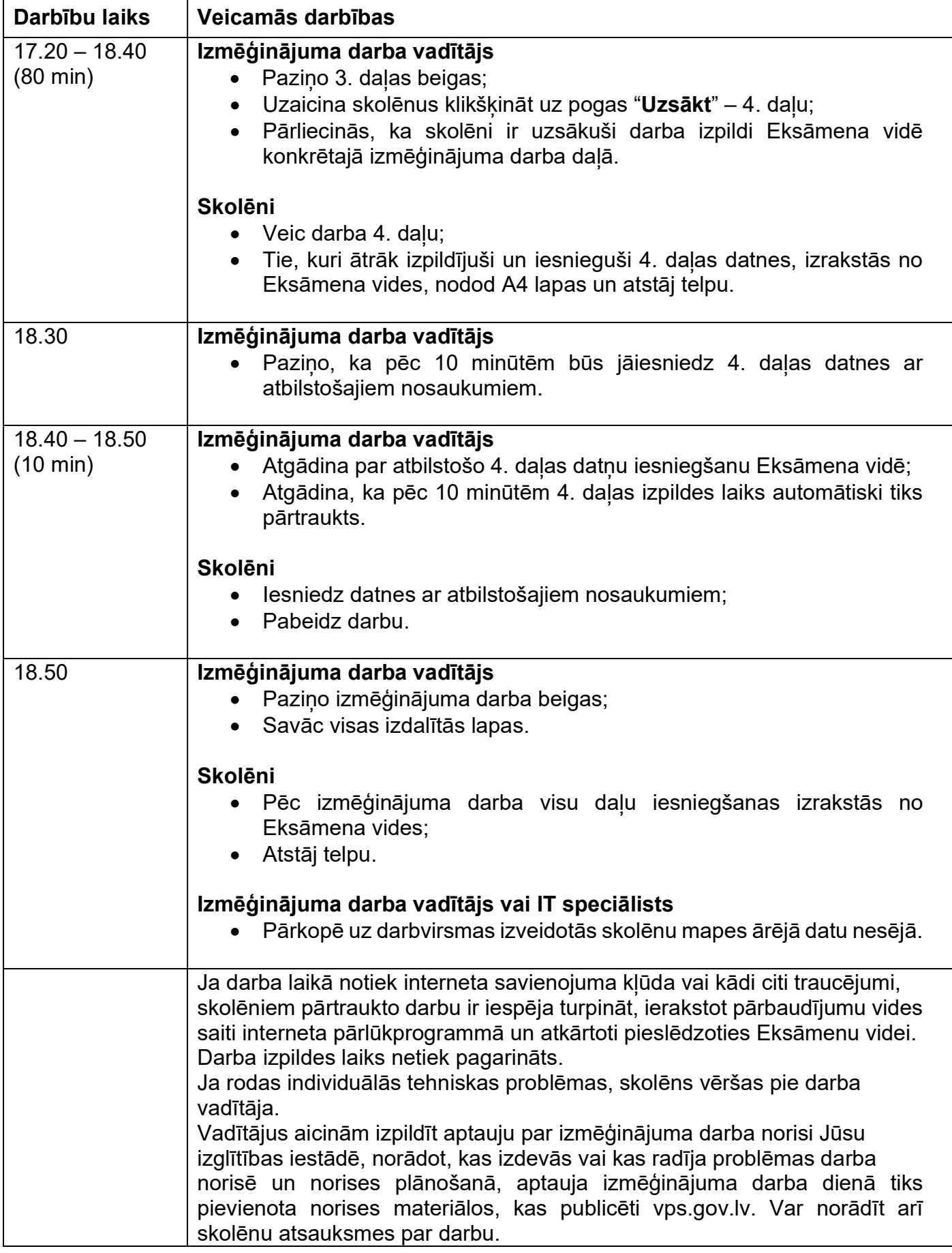